Fortech S.r.l Via Rigoletto,4 47922 Rimini (RN) Italia P. IVA 03618500403 T. +39 0541 364611

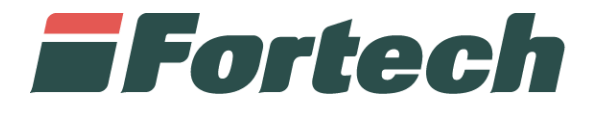

## **Invio prezzi al MISE**

Istruzioni per Invio Manuale dei Prezzi

fortech.it info@fortech.it

## **INTRODUZIONE**

Nei casi in cui Fortech risulti temporaneamente impossibilitata alla trasmissione dei prezzi all'Osservaprezzi Carburanti, il gestore può autonomamente eseguire l'invio dal portale SiteManager accedendo con le proprie credenziali.

SiteManager è la piattaforma web Fortech che consente di avere una panoramica complessiva dei propri punti vendita, analizzare i dati di vendita e gestire diverse funzioni operative, come ad esempio l'invio dei prezzi al MISE.

Quest'ultima funzione dovrà essere utilizzata limitatamente ai soli casi di blocco del servizio, preventivamente comunicati al gestore tramite i contatti forniti.

## La normale operatività del servizio non prevede alcun intervento manuale da parte del gestore.

Per procedere con la comunicazione dei prezzi al MISE tramite Sitemanager **NON** è necessario procedere alla rimozione della convenzione Fortech sul portale Osservaprezzi.

## **ACCESSO AL SISTEMA**

Accedere al sito fortech.it e cliccare su "Area Riservata" nella barra in alto.

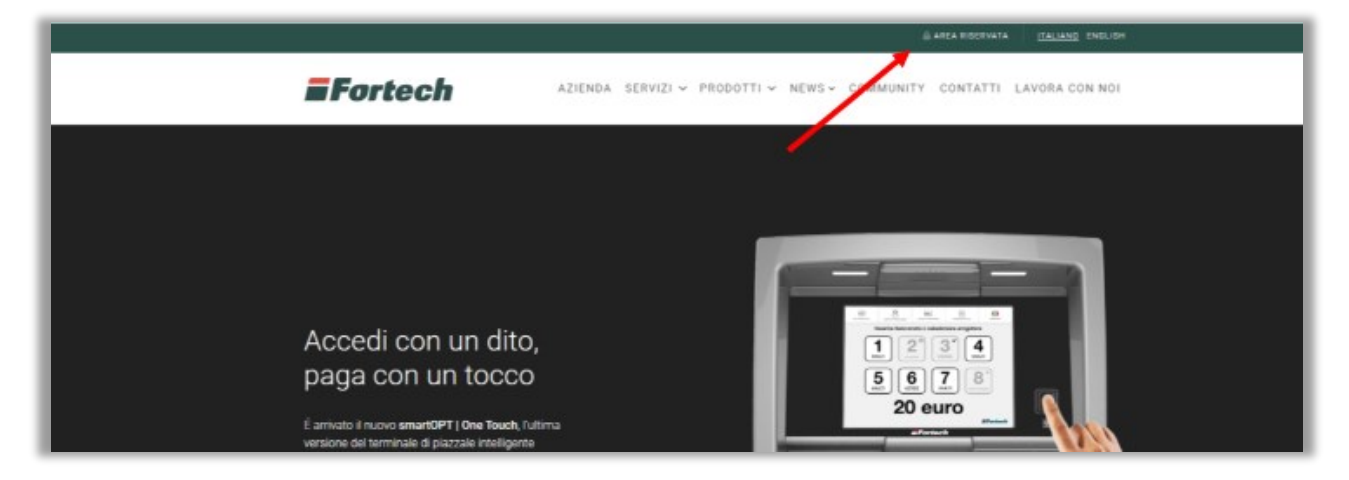

Si apre la schermata di accesso, quindi inserire quindi le proprie credenziali e cliccare su "Accedi".

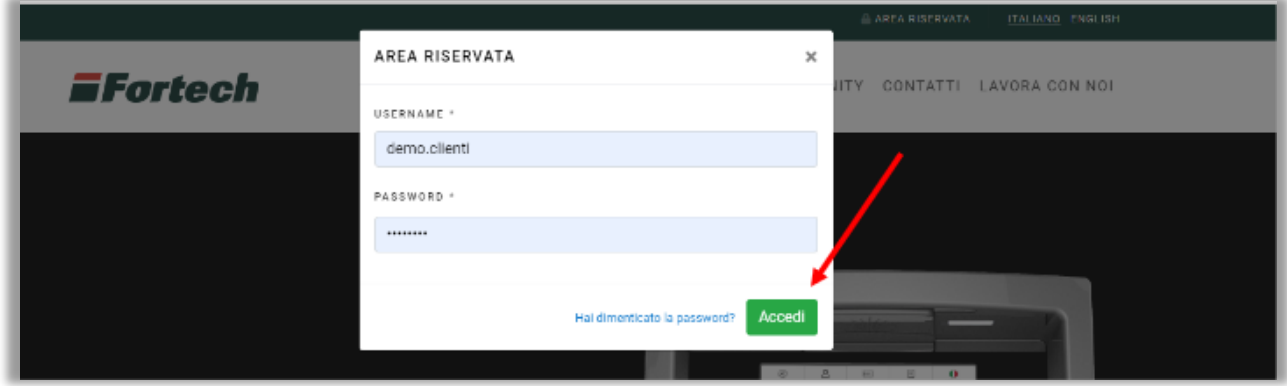

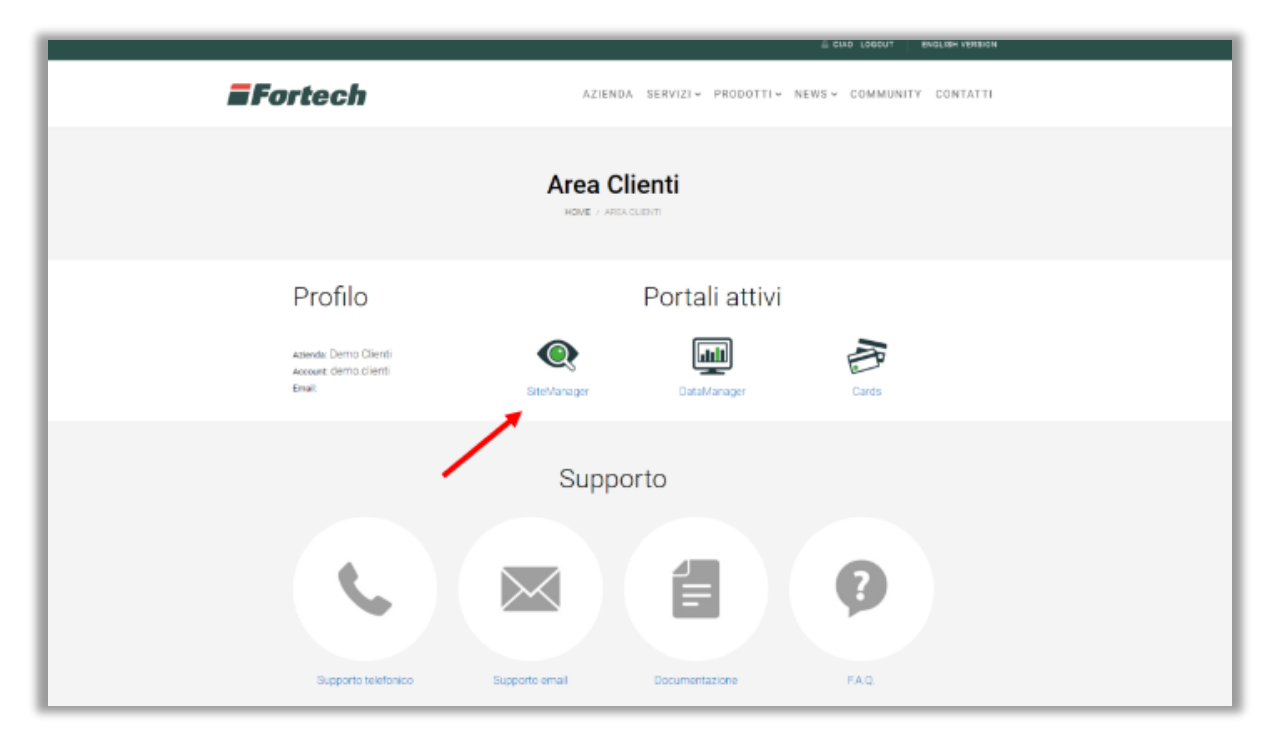

Nella pagina successiva, nella sezione "Portali attivi", selezionare "SiteManager".

Dopo aver effettuato l'accesso a Sitemanager, cliccare sulla sezione "Prezzi" e in seguito, nel menù a tendina, selezionare "Invio prezzi al MISE".

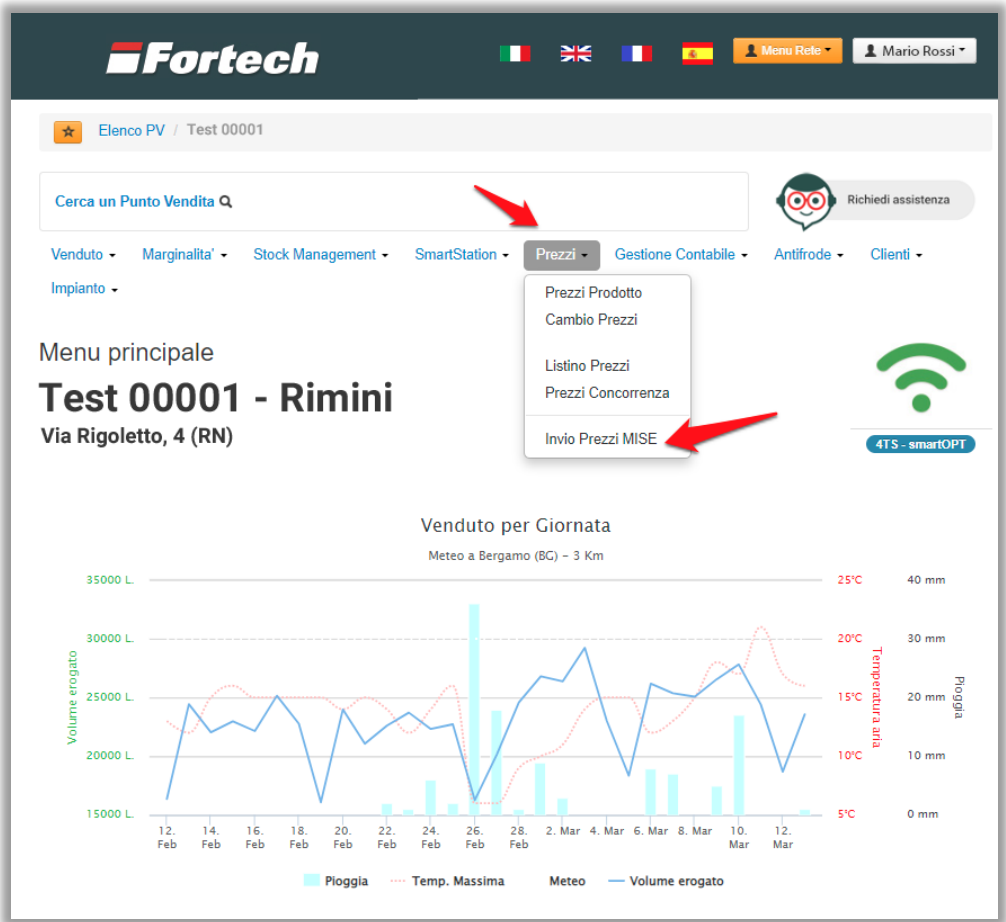

Nella schermata successiva è possibile inserire i prezzi di tutti i prodotti, selezionati sul portale Osservaprezzi, nell'apposita casella sotto la colonna "Prezzo applicato"

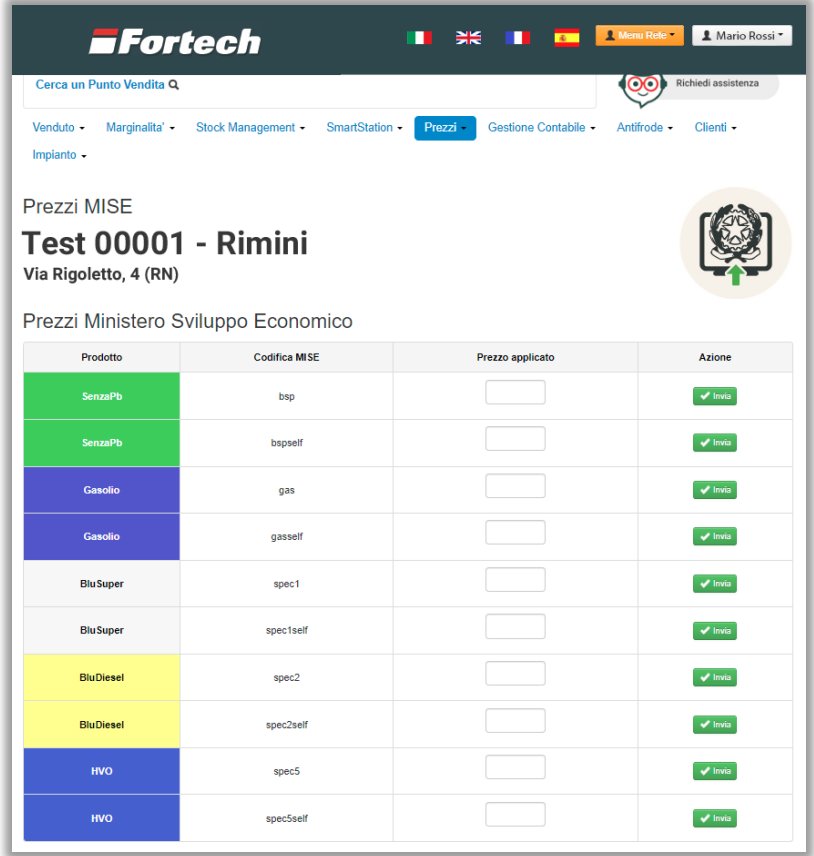

Dopo aver inserito il prezzo, procedere con la conferma cliccando sul pulsante verde "Invia":

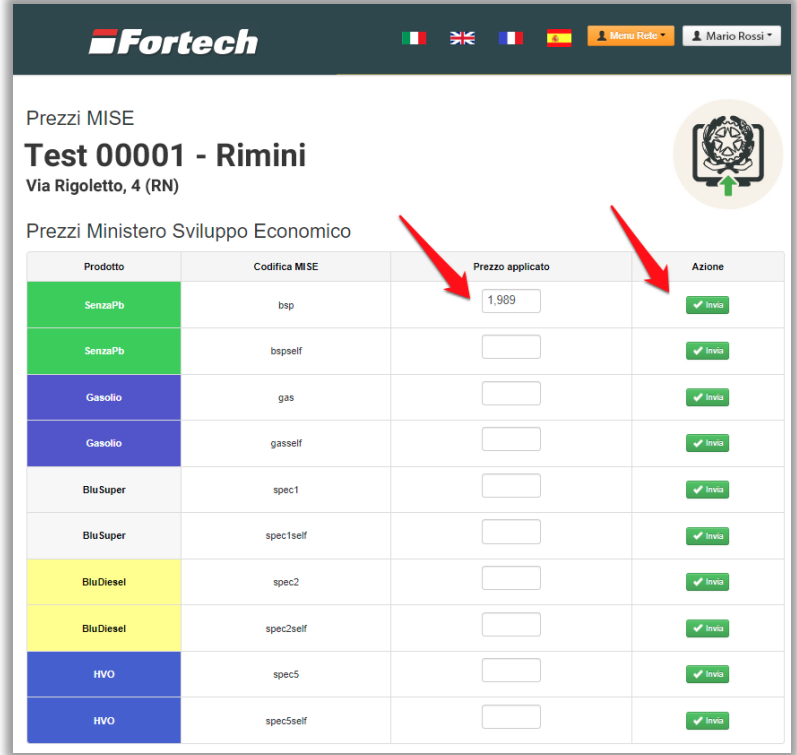

Completata la procedura per ogni prezzo da comunicare, verificare l'esito della schedulazione nella parte inferiore della pagina.

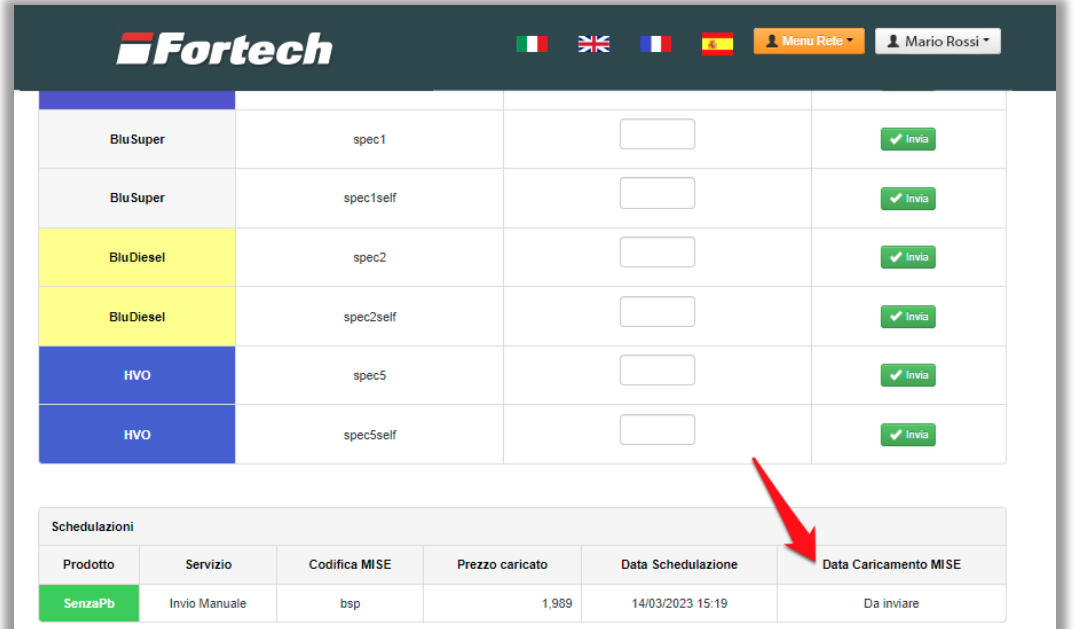

Al termine l'invio verrà individuato tramite l'apposita dicitura "Invio Manuale":

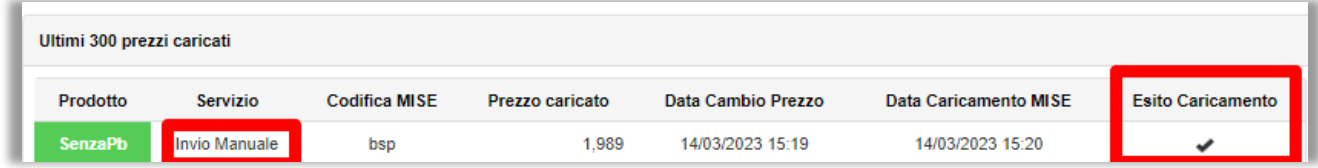